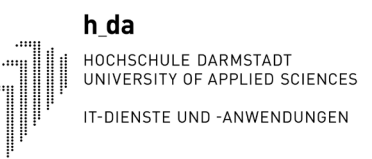

## my.h-da - My University Portal Students: exams extracts / register for exams / info on exams

Version: July 2022

h da HOCHSCHULE DARMSTADT

**MONDERSITY OF APPLIED SCIENCES** My.h-da: Exams Extracts and Register for Exams / Unsubscribe from Exams / Info on Exams

Bearbeiten Ansicht Chronik Lesezeichen Extras Hille -  $\Box$ 

 $\blacktriangle$ 

IT-DIENSTE UND -ANWENDUNGEN

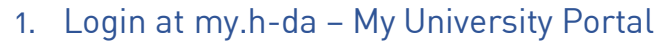

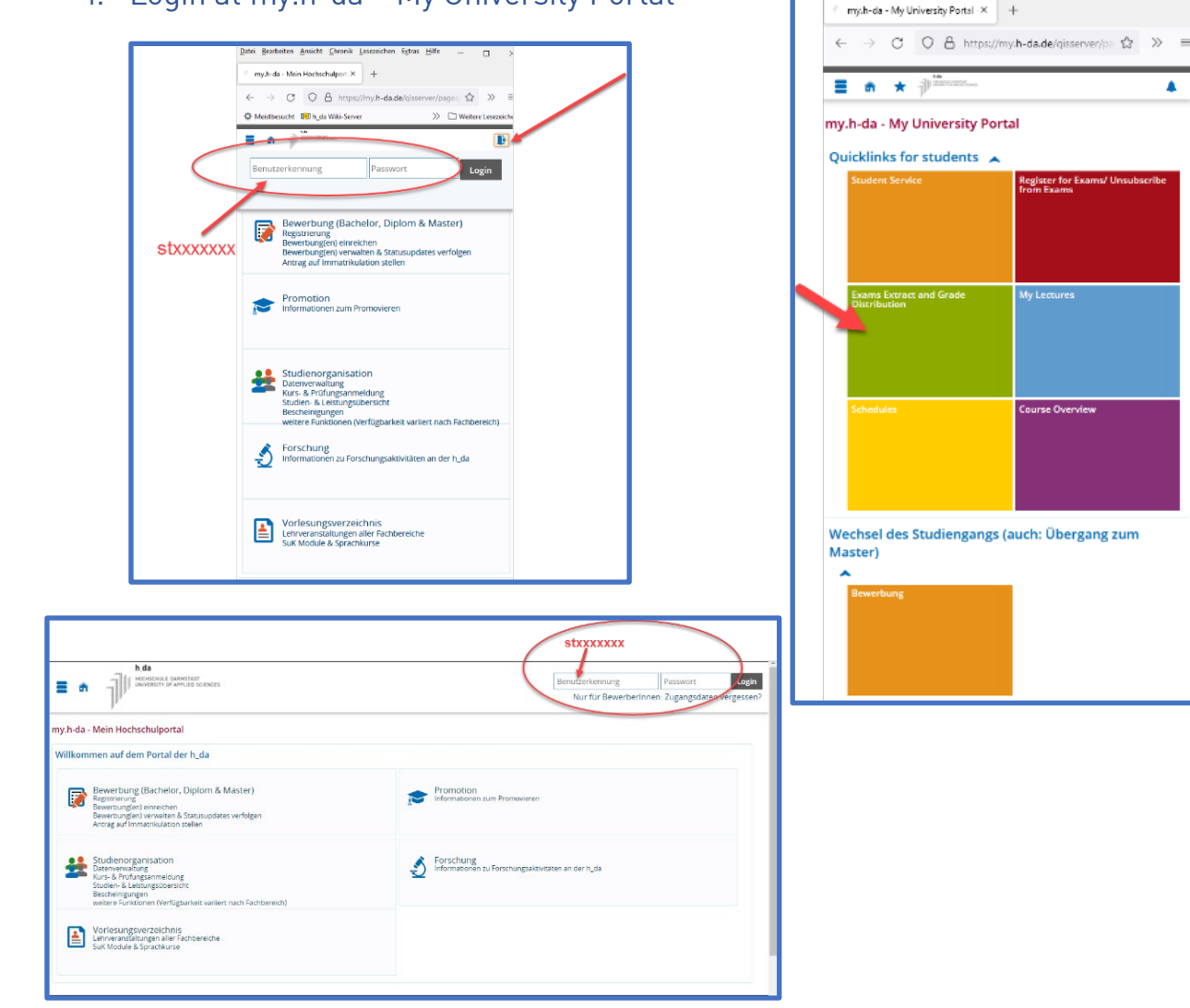

Start your Browser and enter my.h-da.de for starting my.h-da Portal. Login with your userid: (stxxxxxxx) and your password.

Use the quicklink Exams Extracts and Grade Distribution

#### h da

#### HOCHSCHULE DARMSTADT

UNIVERSITY OF APPLIED SCIENCES **my.h-da: Exams Extracts and Register for Exams / Unsubscribe from Exams / Info on Exams** IT-DIENSTE UND -ANWENDUNGEN

## 2. Grade Distribution

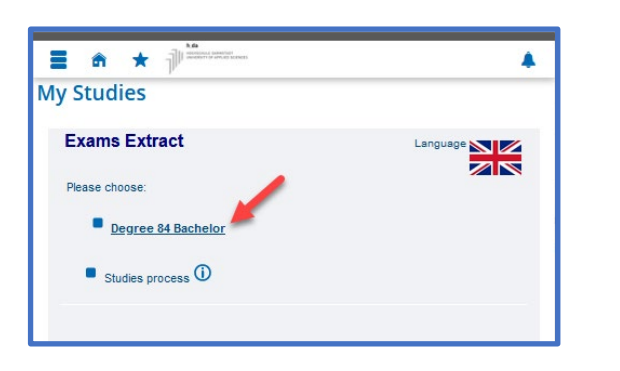

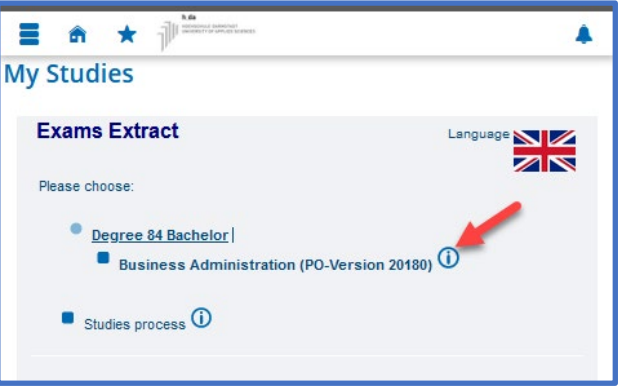

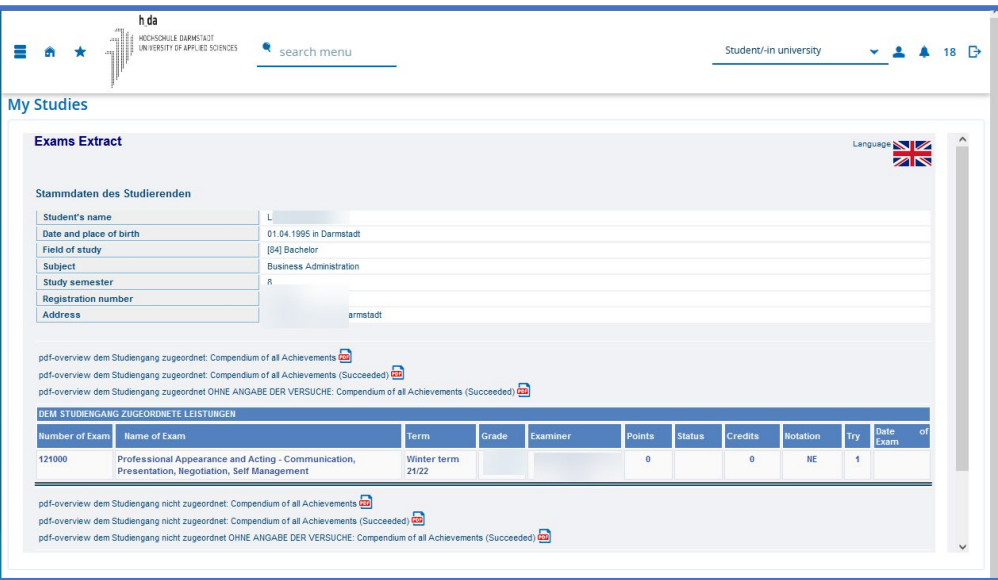

Click on your Degree-Description and at the next step on the

shown at the end of the description of your degree.

Now your exams are shown at the Exam Extract. Please pay attention to the different chapters of the extracts!

Please contact your faculty office for more information regarding your grades or exams.

 $\circ$ 

#### 3. Register for exams and unsubscribe from exams:

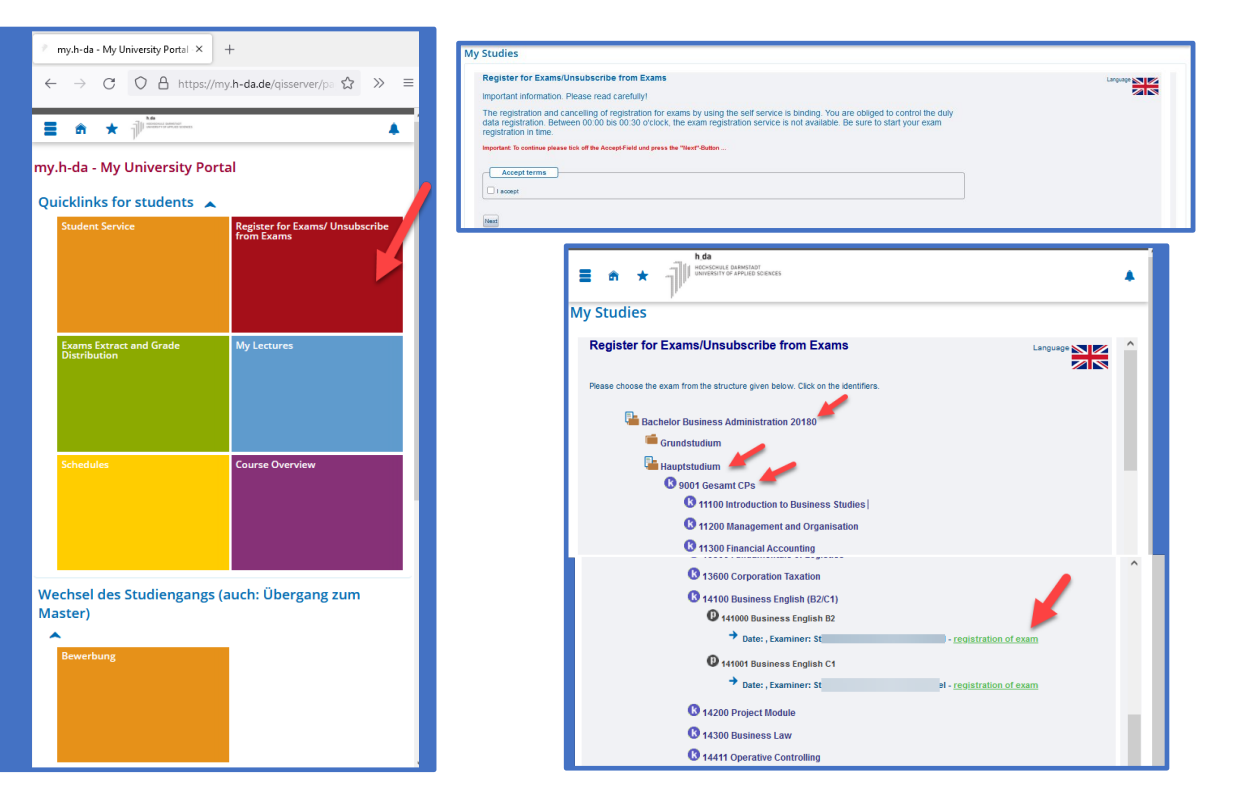

**Inform yourself!** It's important to know the deadlines for registration or unsubscribing from exams or for application for the courses!

To register for an exam, select the quicklink – Register for Exams/Unsubscribe from Exam – then read the information, click the accept box and press the Next button.

At the next screen, click at the description of your degree and continue until you find the Exam you want to register for or to unsubscribe from.

If your action was successful (registration or unsubscribing), a confirmation email will be sent in proof.

If the planned action is not possible, please contact the support-team in your facultydepartment.

# HOCHSCHULE DARMSTADT<br>UNIVERSITY OF APPLIED SCIENCES **my.h-da: Exams Extracts and Register for Exams / Unsubscribe from Exams / Info on Exams**

### 4. Info on Exams

h da

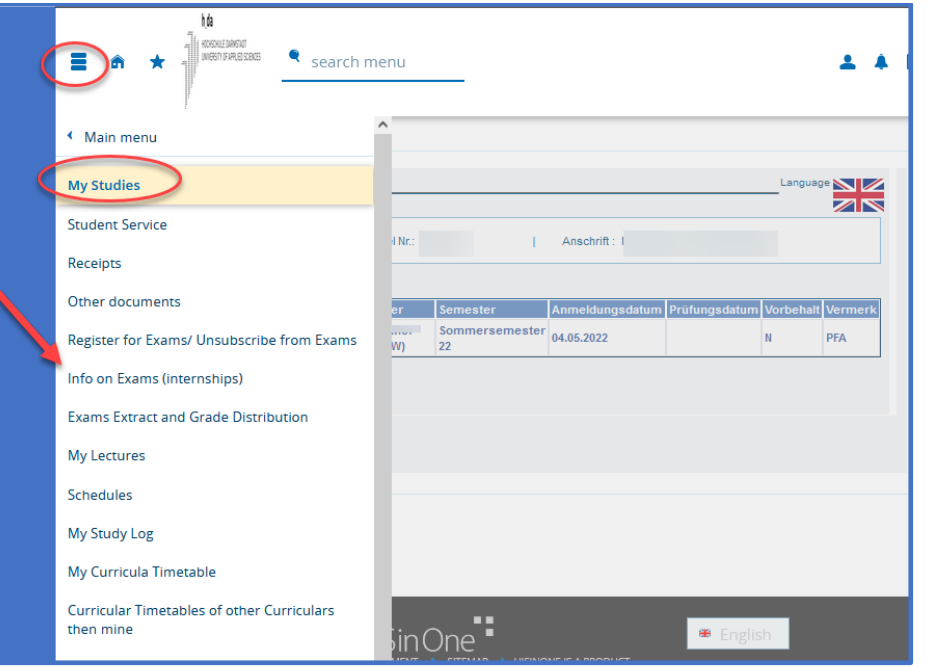

The exams you are registered for can be found at Info on Exams (internships) For this click at the Sandwich-menu at the top left, then select – My Studies – Info on Exams (internships) If there are any questions concerning the exams,

please contact your faculty.